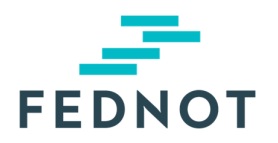

# RELEASE NOTE

## **eStox**

v1.27.0 - 07/11/2023

### Samengevat

Deze update was voornamelijk gericht op de volgende functies:

- Een gebruiker van een notariskantoor of een accountantskantoor kan nog steeds de ontvanger van de toegangsnotificaties van het kantoor worden.
- Het kantoor-e-mailadres kan nu ook de ontvanger voor de UBO en toegangsnotificaties worden.
- register, zelfs als dit kantoor nog geen gebruik heeft gemaakt van eStox. Dit kantoor zal een notificatie van deze toegang tot een nieuw register krijgen. - Het is nu ook mogelijk om toegang te geven aan een accountantskantoor lid van ITAA voor een
- Het veld 'Taal binnen de vennootschap' is verplicht voor een effectenhouder van type vennootschap. De taal is automatisch ingevuld op basis van de postcode van het vennootschapsadres (behalve in Brussel).
- gemandateerd kantoor voor een specifiek register wanneer zijn toegang tot dat register wordt ingetrokken. - Een notariskantoor of een accountantskantoor wordt automatisch verwijderd als UBO -

### Nieuwigheden & Verbeteringen

#### **1. Een gebruiker als ontvanger van de toegangsnotificaties instellen**

Een gebruiker instellen wie de toegangsnotificaties van een notariskantoor of een accountantskantoor zou moeten krijgen. De geselecteerde gebruikers zullen op de hoogte worden gebracht van de volgende acties in eStox voor hun kantoor :

- Het kantoor heeft toegang gekregen tot een register
- Het kantoor heeft geen toegang meer tot een bepaald register
- register waar uw kantoor toegang toe heeft. • Een ander kantoor heeft toegang gevraagd tot een

Op de pagina 'Notificatievoorkeuren' onder 'Toegangsnotificaties', kan de gebruiker de ontvangers van de toegangsnotificaties instellen door te klikken op '+ Toegangsnotificatie ontvanger toevoegen', zie onderstaande printscreens.

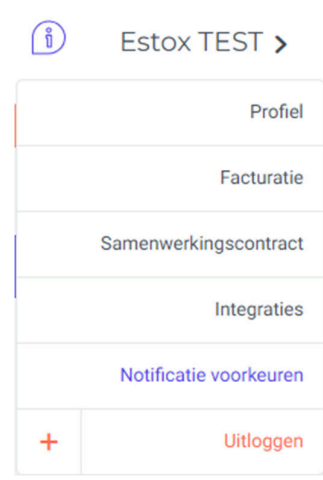

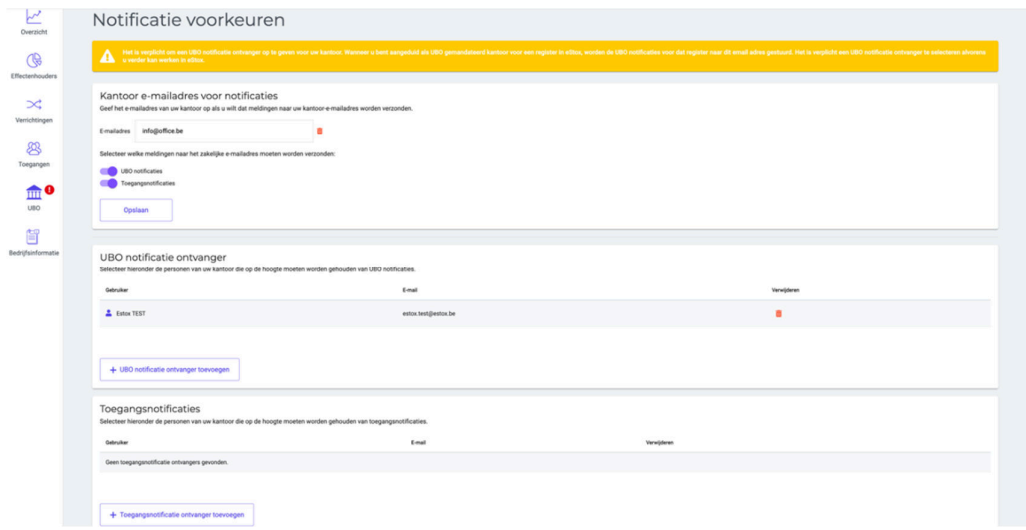

Het is mogelijk om het welke gebruiker van het kantoor te kiezen als ontvanger van de toegangsnotificaties.

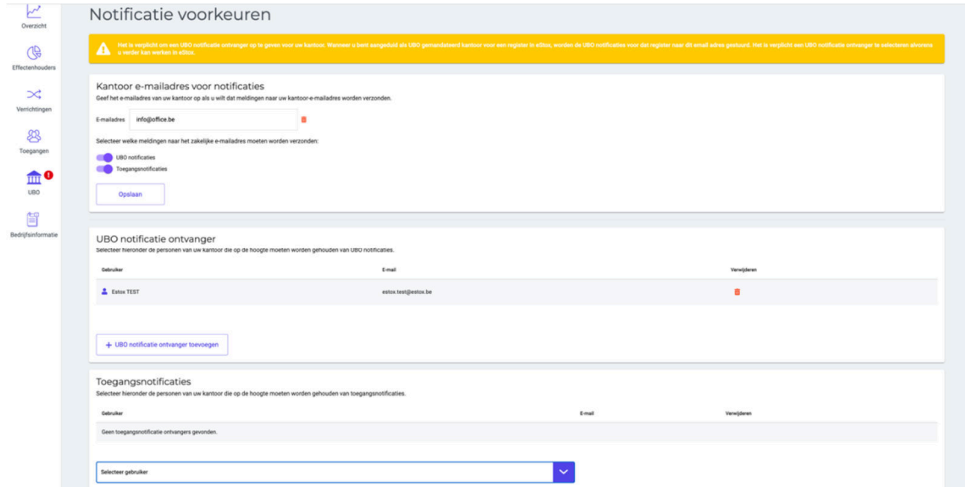

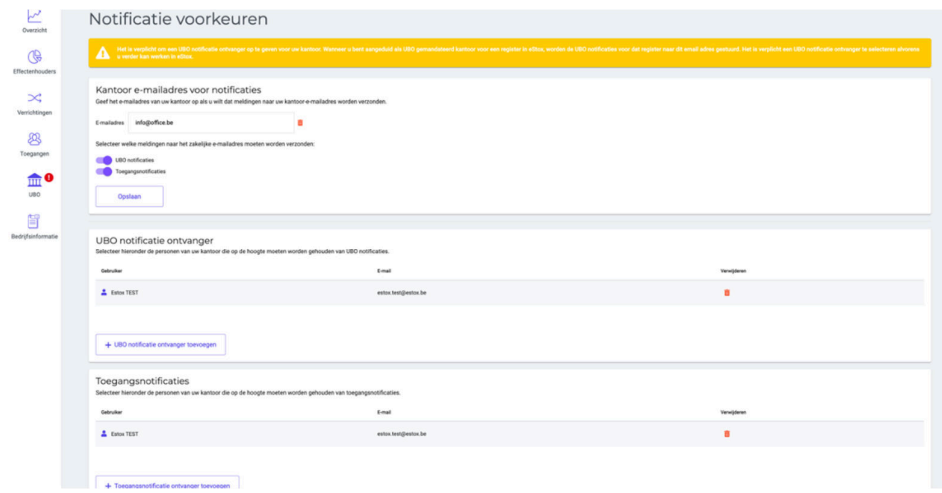

Zodra de gebruiker geselecteerd is, wordt hij aan de lijst van ontvangers toegevoegd.

#### **2. Het algemeen e-mailadres** van het kantoor **als ontvanger voor de UBO & toegangsnotificaties instellen**

Een gebruiker kan het algemene e-mailadres dat de UBO & toegangsnotificaties van het kantoor zou moeten krijgen, instellen. De UBO en toegangsnotificaties zullen dan naar dit e-mailadres gestuurd worden voor de volgende acties :

- Het kantoor heeft toegang gekregen tot een register
- Het kantoor heeft geen toegang meer tot een register
- Een ander kantoor heeft toegang gevraagd tot een register waar uw kantoor toegang toe heeft.
- De UBO jaarlijkse herbevestiging voor een register staat klaar
- De UBO jaarlijkse herbevestiging voor een register was succesvol
- De UBO jaarlijkse herbevestiging voor een register is mislukt

In de pagina 'Notificatievoorkeuren' onder de sectie 'Kantoor-e-mailadres voor notificaties', kan de gebruiker het algeme e-mailadres bepalen. Daarna, voordat de gebruiker bevestigt, moet hij opgeven welke notificaties (UBO en/of toegangsnotificaties) naar het kantoor-e-mailadres gestuurd moeten worden.

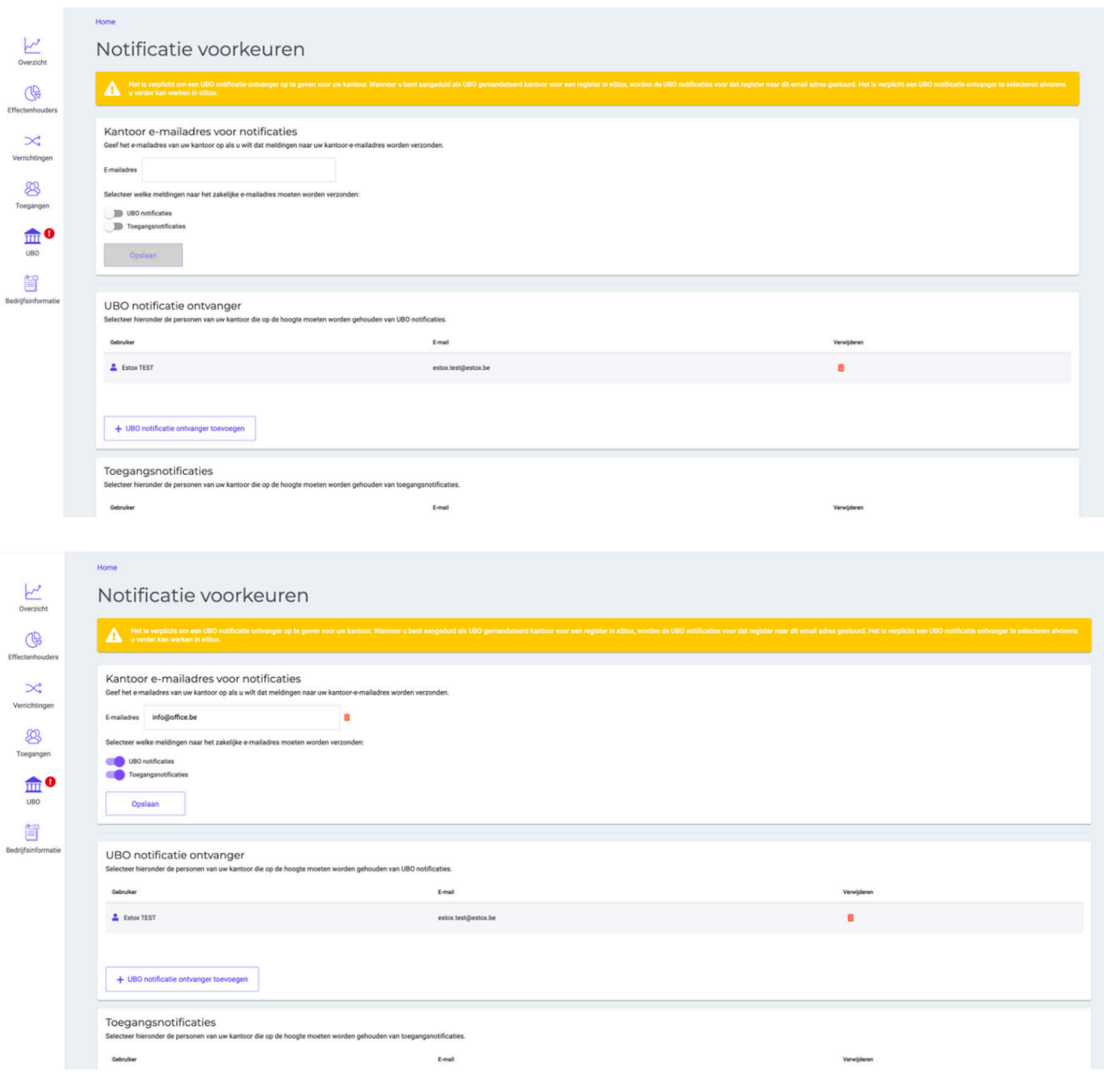

#### **3. Toegang geven aan een accountantskantoor voor een register**

Een gebruiker kan toegang geven aan een accountantskantoor dat lid is van het ITAA voor een register, zelfs als dit kantoor nog geen gebruik heeft gemaakt van eStox. Op de pagina 'Toegangen' van een register of via het aanmaken van een nieuw register, kan de gebruiker een toegang toevoegen aan het register door de zoekfunctie te gebruiken met de filter 'Accountancy kantoor' op basis van het ondernemingsnummer of de naam van het kantoor. Al de ITAA-kantoren die met de zoekcriteria overeenkomen, zullen verschijnen.

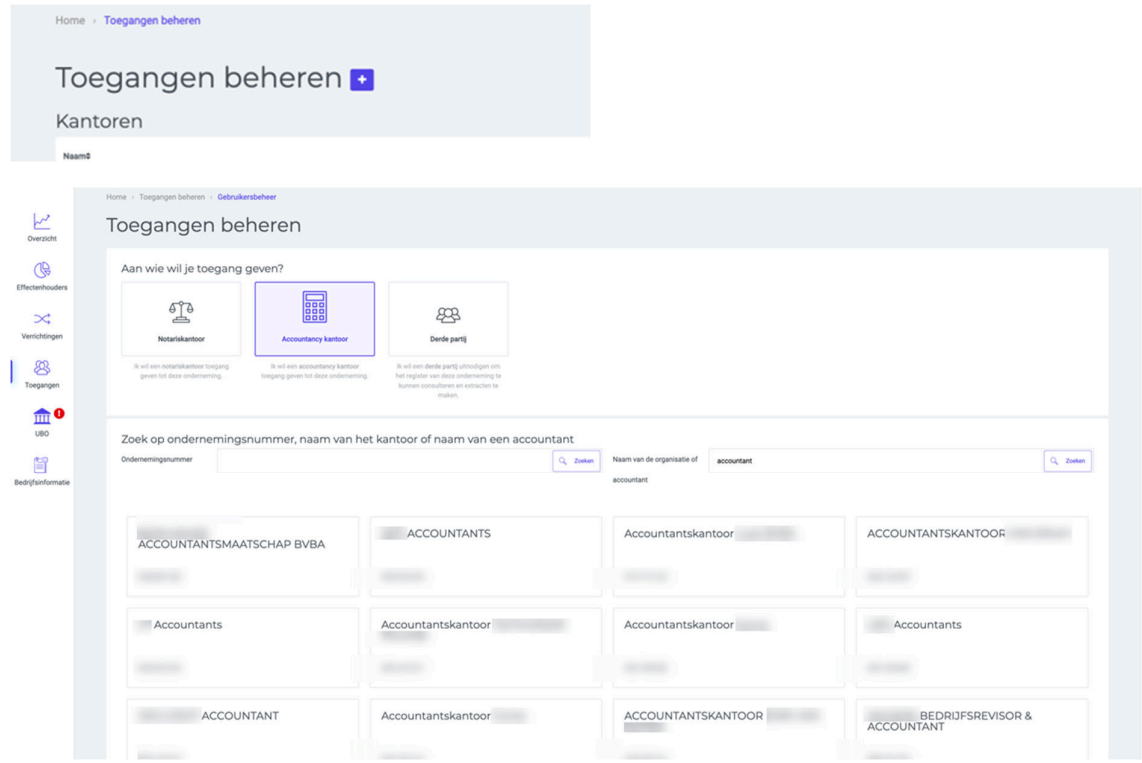

Dan kiest de gebruiker het gewenste kantoor en dit wordt aan de kantorenlijst toegevoegd.

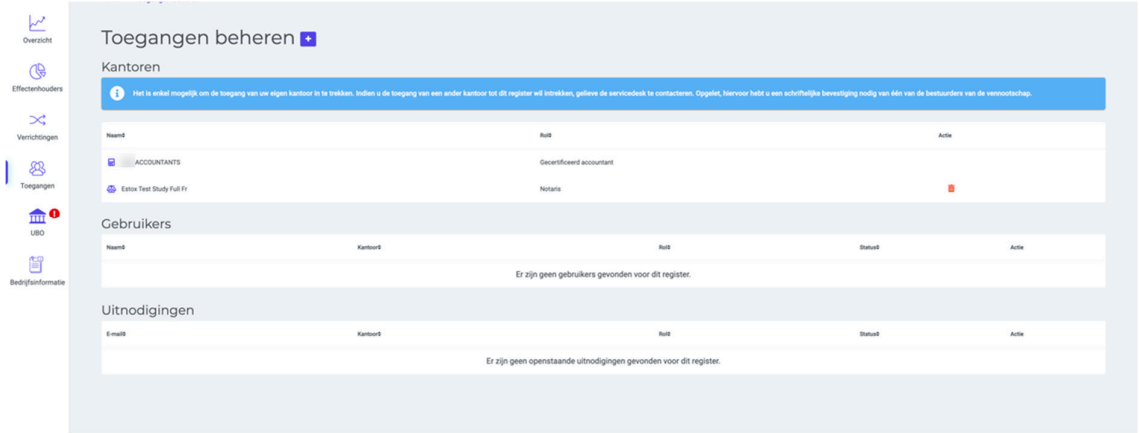

Als het kantoor dat toegang gekregen heeft al eStox gebruikt heeft, zal een toegangsnotificatie gestuurd worden aan de ontvangers voor de toegangsnotificaties van dit kantoor.

Als het kantoor dat toegang gekregen heeft nooit eStox gebruikt heeft, zal een toegangsnotificatie gestuurd worden naar het algemene e-mailadres van het kantoor dat gekend is bij ITAA.

### **Correcties**

- , werd opgelost. - Een probleem met de toegang van een gebruiker tot een register waarbij de toegang werd gegeven via de 'Toegangen'-pagina terwijl er een toegangsaanvraag in wacht is voor die gebruiker
- Een probleem met de UBO-registratie wanneer het UBO gemandateerd kantoor niet geselecteerd werd, werd opgelost.
- Een probleem met het maximaal bedrag waardoor het kapitaal kan verminderd worden in een verrichting 'Kapitaalvermindering (reëel)', werd opgelost.
- Een probleem met een verrichting die gefactureerd wordt aan de gebruiker die de verrichting gecreëerd heeft in plaats van gefactureerd te worden aan de gebruiker die de verrichting heeft uitgevoerd, werd opgelost.
- Een probleem waarbij de gebruiker geblokkeerd is bij de tweede stap van de verrichting 'Kapitaal verhogingen (met nieuwe aandelen)', werd opgelost.
- Een probleem waarbij de gebruiker geblokkeerd is bij de tweede stap van de verrichting 'Nieuwe aandelen aanmaken', werd opgelost.

### **Contact**

Bij vragen staat de Servicedesk tot uw beschikking via servicedesk@itaa.be of 02 221 10 00.